Seth Jordan IT 521 Fall 2006

Final project: Audacity and GIMP (5 points)

I downloaded Audacity and GIMP from Dr. Pfaffman's class CD and tested both softwares. I didn't have a microphone to use with Audacity, so I imported two mp3 tracks that I had on my computer. (These are live concert tracks by Bruce Hornsby, one in mp3 format and one in wav format.) I cut and pasted sections of both tracks into one 2:18 track, then added effects to the track at roughly five-second intervals (alternating between original music and altered music). The effects I experimented with (in order on the track) are Echo, Change Speed, Wahwah, Change Pitch, BassBoost, Change Tempo, Fade In, Fade Out, Tone, and Reverse. I then Exported the project as a wav file (large – 23 MB). (When I tried to export as an mp3, it asked for a needed additional download which I couldn't find.)

The Audacity software is a good music-editing option for us novices – and free! A screenshot of the opened software in on the next page, and here is the finished track: http://www.sethmjordan.com/IT521/BruceHornsby\_modifiedwithAudacity.way

(Addendum: I was able to convert my large wav file to a smaller mp3 after a couple of attempts at downloading a free wav/mp3 converter. The one that worked was CDex at <a href="http://www.mp3-converter.com/cdex.htm">http://www.mp3-converter.com/cdex.htm</a>. My new mp3 file is at: <a href="http://www.sethmjordan.com/IT521/BruceHornsby\_modifiedwithAudacity.mp3">http://www.sethmjordan.com/IT521/BruceHornsby\_modifiedwithAudacity.mp3</a>)

After downloading GIMP, I created a new project and experimented with these features: Fill, Paintbrush, Texture, Text, Gradient, and Blur. GIMP was easy to use and seemed to have most of the features of Photoshop. Then I saved the project as a jpg file here: <a href="http://www.sethmjordan.com/IT521/GIMPtest.jpg">http://www.sethmjordan.com/IT521/GIMPtest.jpg</a>. A screenshot of the opened project is on the next page.

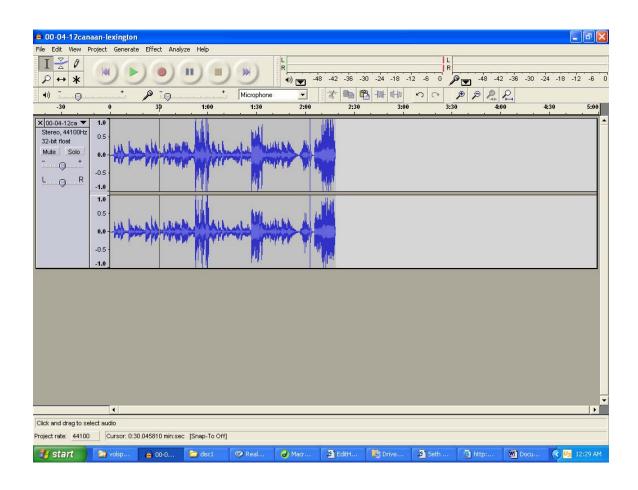

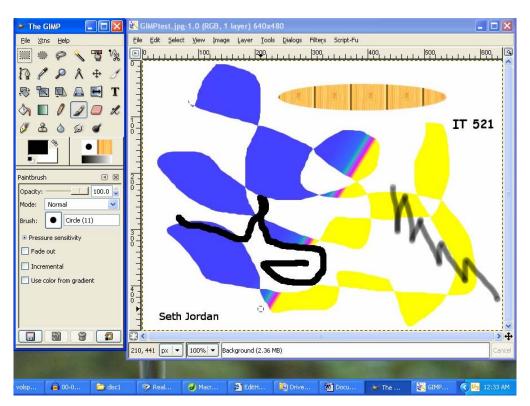